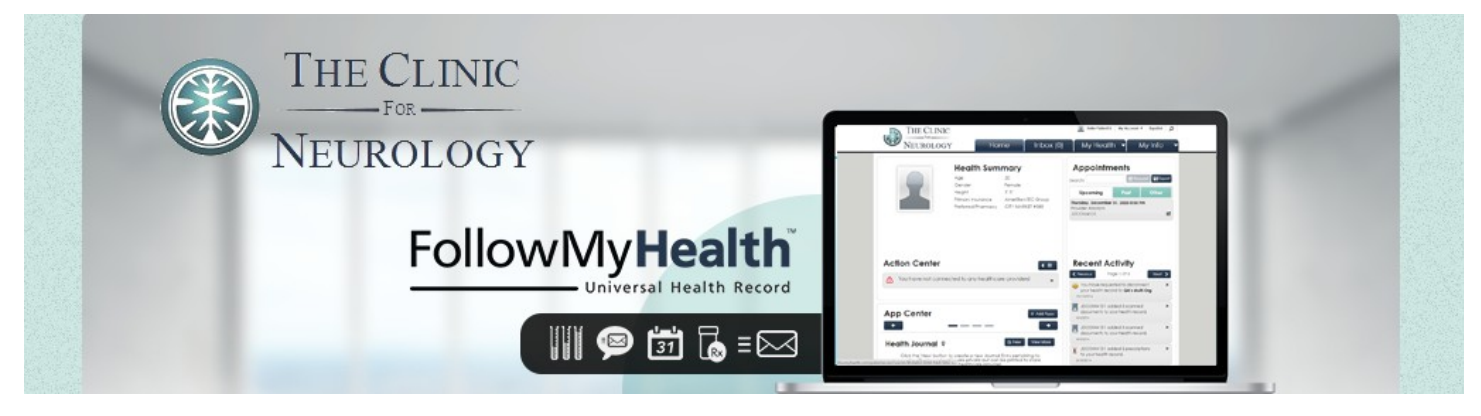

# **Get Connected to Your Medical Information!**

#### **Welcome to the all-in-one personal health record and patient portal that lets you access your medical information in a secure online environment 24 hours a day, 7 days a week from any computer, tablet or smartphone!**

### **Steps to create a portal account**

 $\div$  Go to your e-mail inbox and find the **FollowMyHealth** email. Open the "**Click here**" link in the e-mail. A new page will pop up instructing you to set up your online patient portal account.

 Click **Create an Account** and select the account login method **(FMH)**

 **Create a username**, such as your first and last name, or something easy to remember.

**❖** Create a password you will remember which must be at least 8 characters, including a number and a special character (**!@#\$&\***), i.e., Sandy123#

**↑** Confirm your password and email address.

After successfully creating an account, **log into the patient portal** prompted at the next page.

**Follow instructions** to complete the set up. When prompted for your invite code, enter the last four digits of your **social security number** or your four digit **year** of birth.

#### **Helpful Information**

After you have created your account, you can access the portal anytime by visiting:

#### **https:/[/clinicforneurology.followmyhealth.com](file:///F:%5CTHINK-1%5Cclinicforneurology.followmyhealth.com)**

Be sure to save as a "favorite" on your computer and watch the walk through video to learn more about the features available.

Once your account is created, be sure to store your username and password in a secure place; passwords **can** be reset if lost or forgotten, usernames are not stored and **cannot** be retrieved or reset.

## **We are excited to announce that you can now access your health information from your mobile device by downloading and using an approved application.**

**For a list of approved applications, visit the Allscripts Application store at:**

#### **<https://allscriptsstore.cloud.prod.iapps.com/category/patient-engagement>**

**Once on the site, click the Category menu and select 'FHIR Apps' to view a list of Allscripts tested applications for your mobile device. The applications can be downloaded from device-compatible application stores, such as Apple iTunes or Google Play stores. The first time that you access the downloaded application, you will be asked to enter your FollowMyHealth credentials**

**Need help or assistance? Email us at dwallace@clinicforneurology.com**

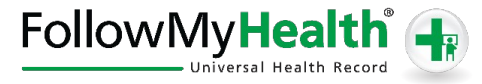